# **Kiirpaigaldusjuhend**

## **Pakendi osad**

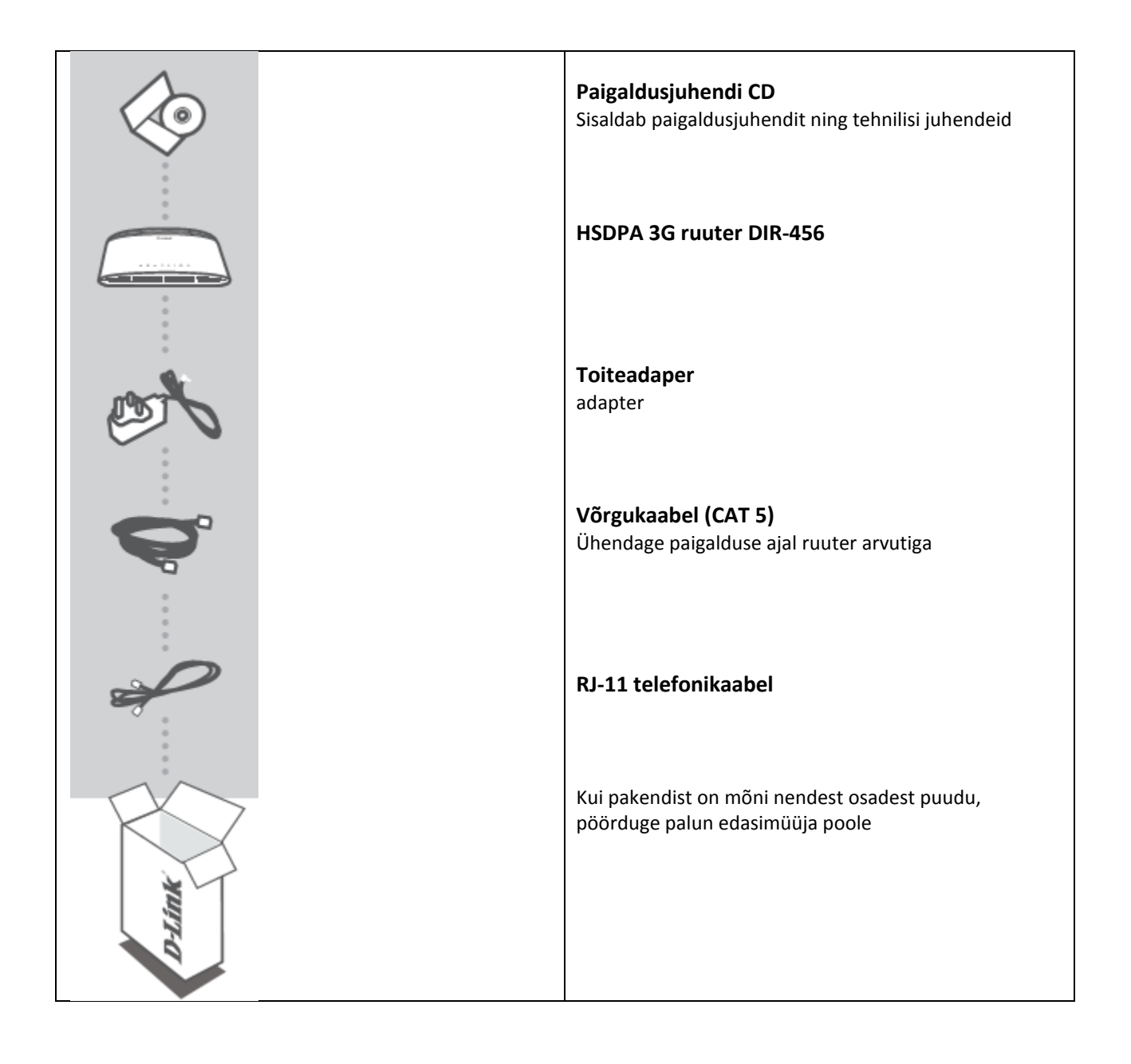

### **Seadistamine**

#### **Riistvara seadistamine**

Enne järgnevate sammude astumist veenduge, et DIR-456 ruuter on väljalülitatud.

- 1. Sisestage SIM-kaart ruuteri allosas asuvasse SIM-kaardi pessa nii, et SIM-kaardi kontaktid oleksid suunaga allapoole.
- 2. Sisestage Inernet/WAN võrgukaabel ruuteri tagaküljel asuvasse interneti porti.

**Märkus**: 3,5G ühendust saab kasutada ka WAN backup-na. Kui backup on seadistatud ning kui interneti püsiühendus ei ole saadaval, valib ruuter automaatselt 3,5G ühenduse.

3. Sisestage võrgukaabel ruuteri tagaküjel asuvasse LAN 1 porti ja võrgukaabli port vabasse arvuti porti.

Märkus: DIR-456 LAN pordid on "Auto-MDI/MDIX".

- 4. Ühendage toiteadapter ruuteri tagaküljel paiknevasse pistikusse. Sisestage toiteadapter pessa.
	- a. Kui ruuter laeb, hakkab Status LED märgutuli põlema.
	- b. Ruuteri esipaneelil asuvad LED-d vilguvad kui DIR-456 käivitub ja loob internetiühendust.
	- c. Paari hetke pärast kui internetiühendus on loodud, muutub järgmiste LED-ide valgus roheliseks: Power, Status, WAN, WLAN, LAN Port 1 (või see port, kuhu on ühendatud võrgukaabel).

#### **Keerukam seadistus (ligipääs IP-aadressi kaudu)**

Avage veebibrauser ja sisestage aadressiväljale IP aadress. Sisselogimiseks kasutage allolevat kasutajanime (username) ja salasõna (password).

IP ADDRESS: http://192.168.0.1

USERNAME: admin PASSWORD: